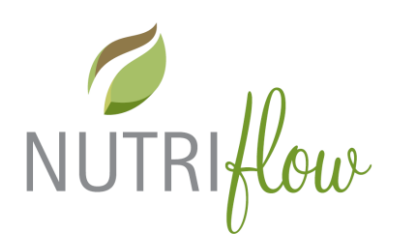

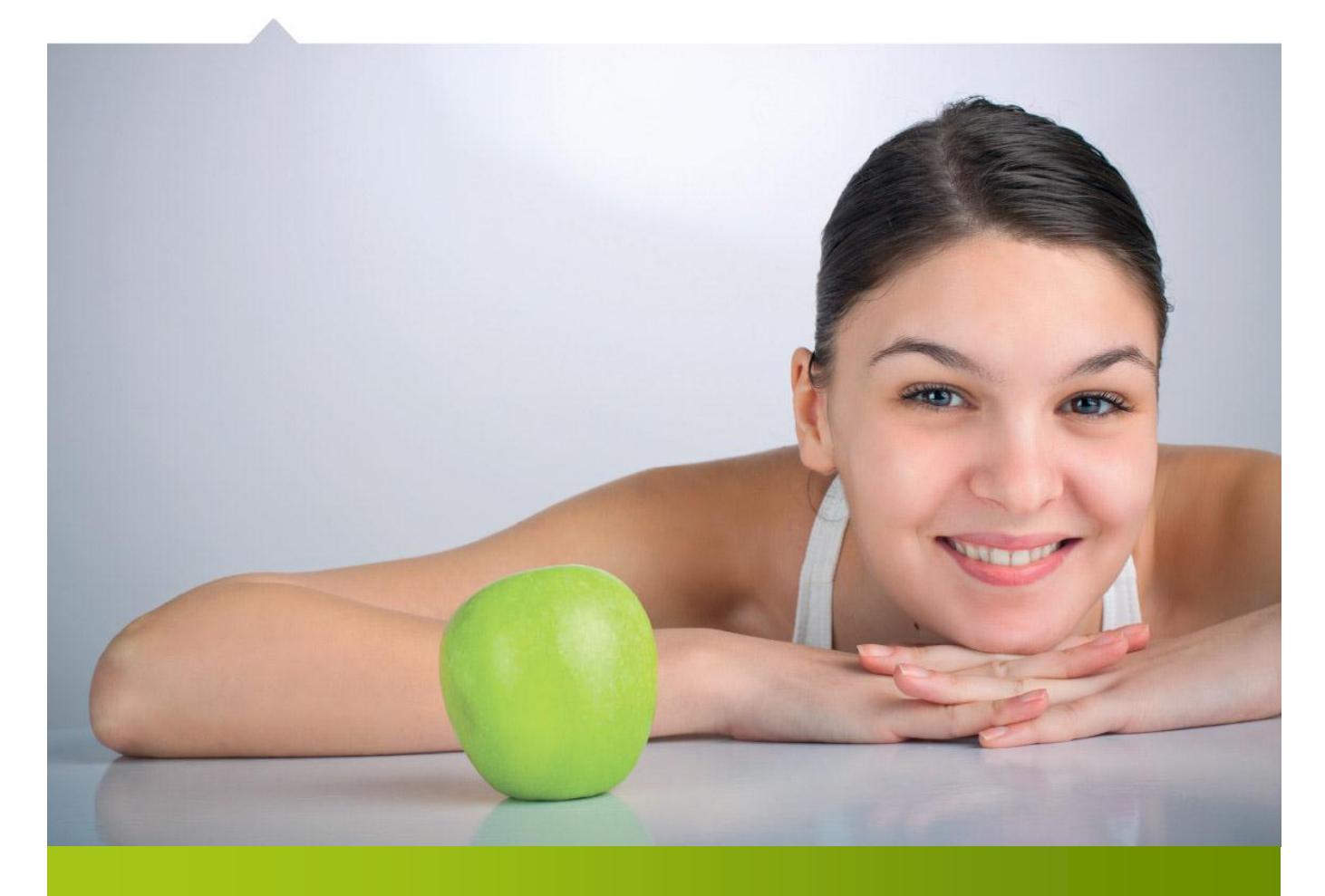

# Nutri-Flow® ravintotulkki

# OHJE ANALYYSIN JA RAVINTOSISÄLLÖN LASKENTAAN

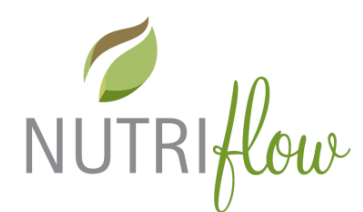

#### **Ravintosisällön laskenta ja analyysi**

Ravintosisällön laskentaan pääsee klikkaamalla päävalikon "Laske yhteenveto" –kuvaketta tai ateriapäiväkirjan "Laske ravintosisältö"-painiketta. Huom. Ateriapäiväkirjasta siirryttäessä, täytyy olla yksi ateriapäivä avattuna ennen painikkeen klikkaamista.

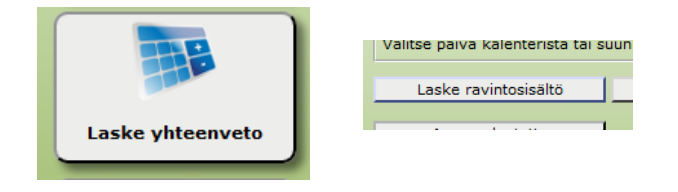

### **Analyysin asetukset**

٠

Valitse haluttu **aikaväli**. Huomaathan tarkistaa, että aikaväli on oikein.

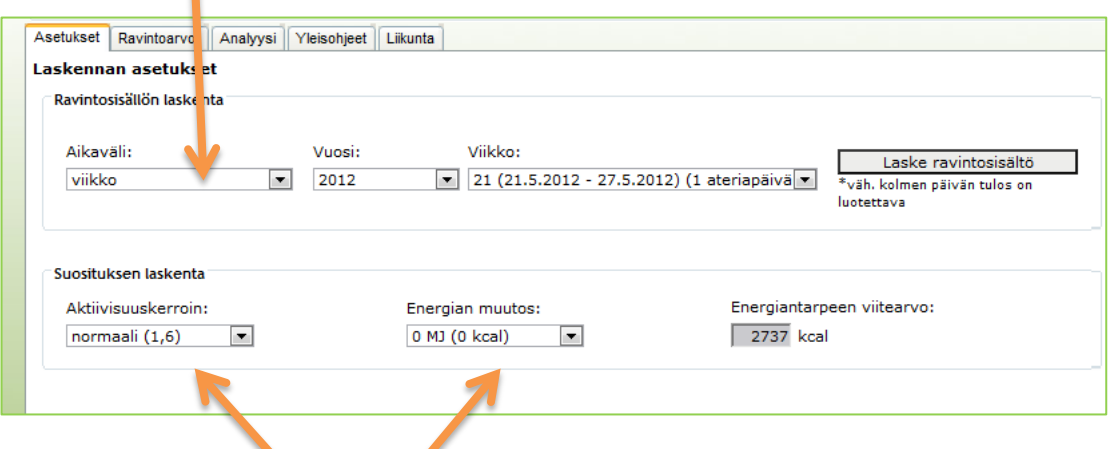

Analyysiä varten voidaan tarkistaa ja tarvittaessa muuttaa henkilötiedoissa määritelty **aktiivisuuskerroin** ja **energian muutos**.

#### **Näin valitset aktiivisuuskertoimen:**

- **Ei aktiivisuutta (1,1):** *Ei liikuntaa yhtään, esim. vuodepotilas*
- **Hyvin kevyt (1,4):** *kevyt työ, ei liikuntaa vapaaaikana*
- **Normaali (1,6):** *kevyt työ, jonkin verran (vähän) liikuntaa vapaa-aikana*
- **Kohtalainen (1,8):** *kevyt työ ja säännöllisesti liikuntaa vapaa-aikana (esim. päivittäin tunti reipasta kävelyä) tai keskiraskas työ*
- **Kova (2,0):** *päivittäinen kova liikutna tai fyysisesti raskas työ*
- **Erittäin kova (2,2):** *kilpaurheilija*

**Energian muutos:**

*Muuta omaa suositusta ylös- tai alaspäin, jos haluat laihtua tai saada lisää painoa.*

**Jos vähennät esim 2,1 MJ omasta energiasuosituksesta, laihdut 0.5 – 1 kg viikossa**

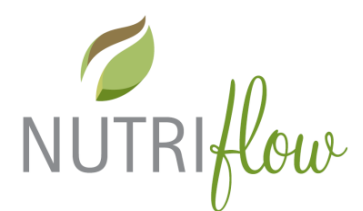

Kun aikaväli ja asetukset on valittu, klikkaa "**laske ravintosisältö**" –painiketta.

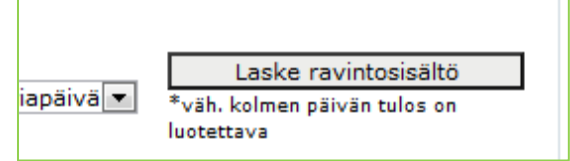

### **Analyysitulos: arvio ja suositus**

Huomaathan, että analyysi kolmelta päivältä on luotettava.

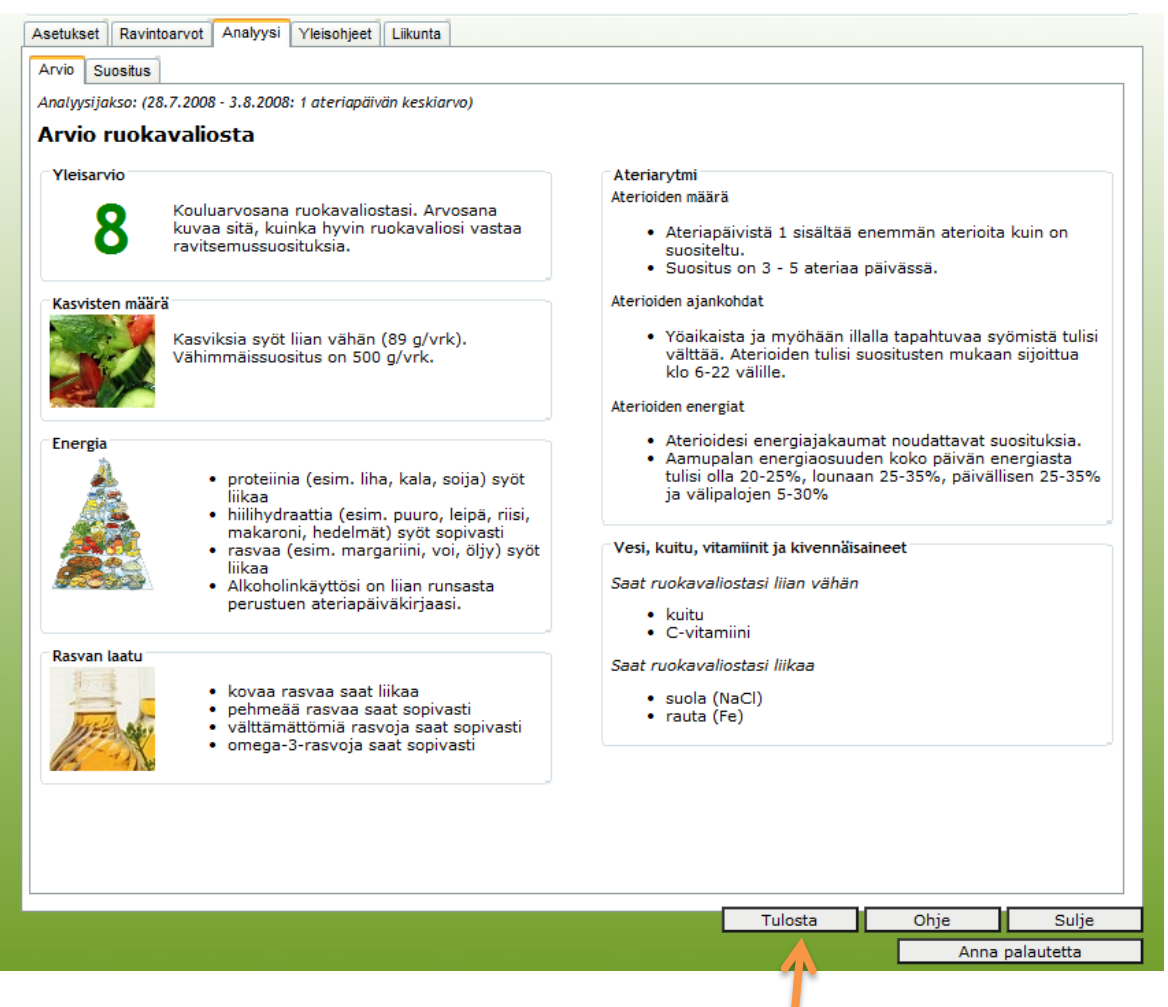

Saat arvion ja suosituksen pdf-tiedostona klikkaamalla "**Tulosta**"-painiketta

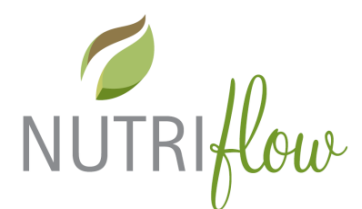

Suositusta pääset tarkastelemaan klikkaamalla "**Suositus**"-välilehteä

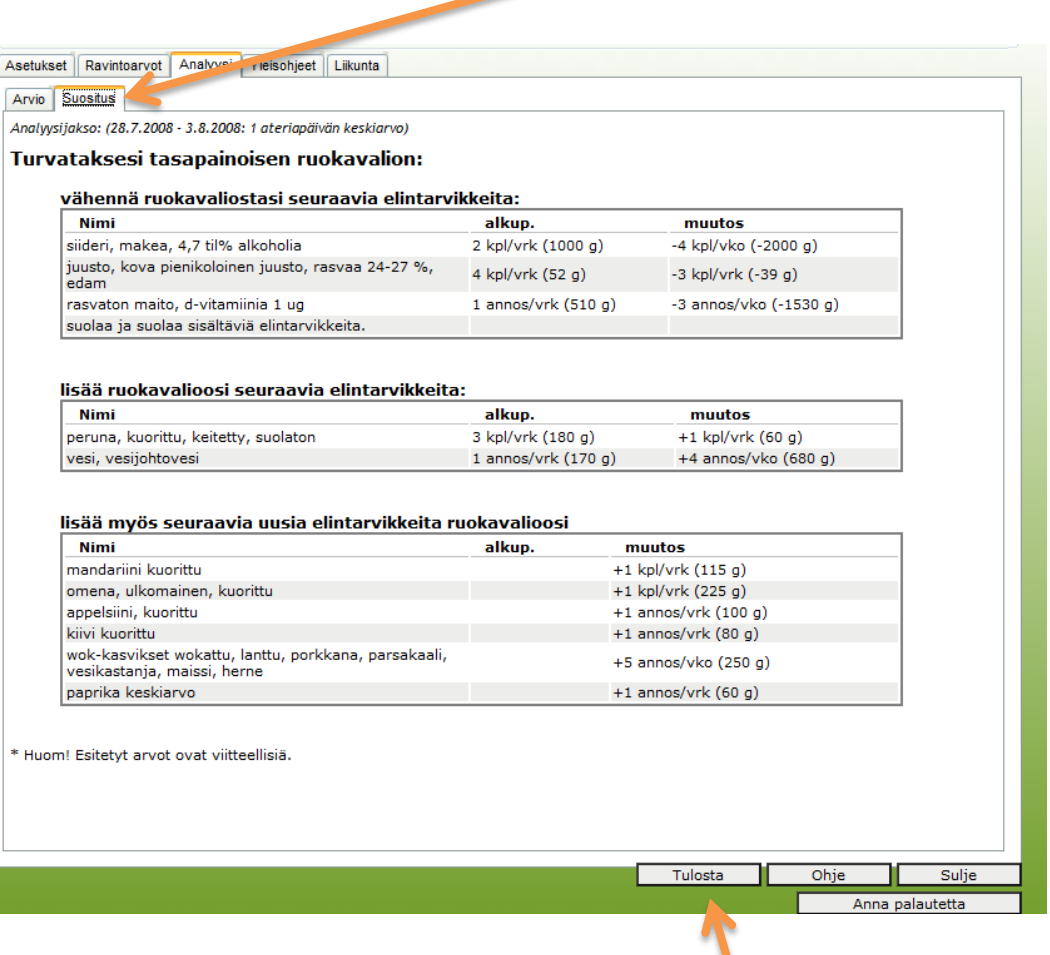

Saat arvion ja suosituksen pdf-tiedostona klikkaamalla "**Tulosta**"-painiketta

Suositus ei näy annoksina? Voit kokeilla laskea uudelleen menemällä takaisin "**Asetukset"-välilehdelle**. Alle kolmen päivän analyysi ei välttämättä riitä analyysin tekemiseen. Puutteelliset merkinnät voivat johtaa myös tällaiseen tulokseen:

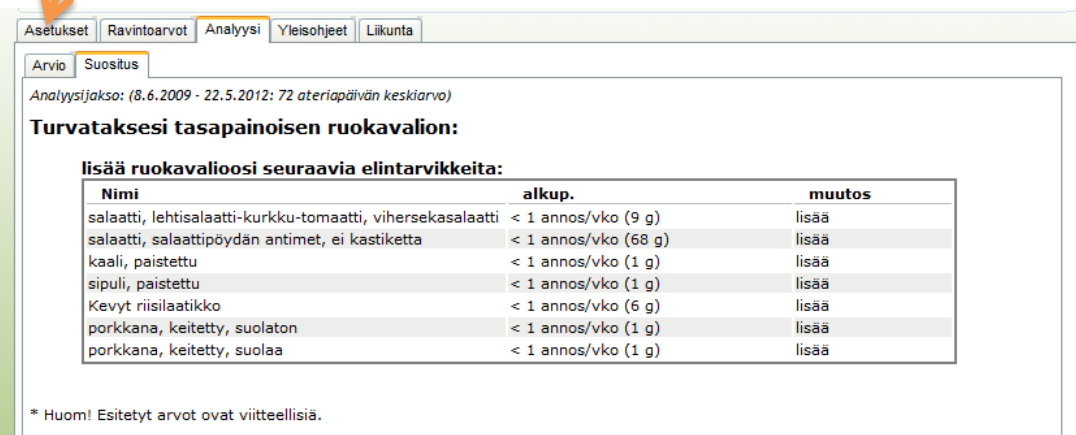

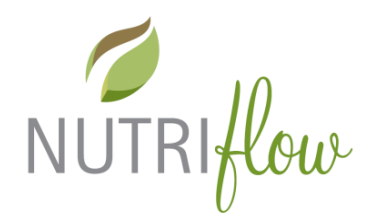

#### **Ravintoarvot**

Ravintoarvoja pääset selaamaan klikkaamalla "**Ravintoarvot**"-välilehteä. Kukin **ravintotekijäryhmä** on luokiteltu omille

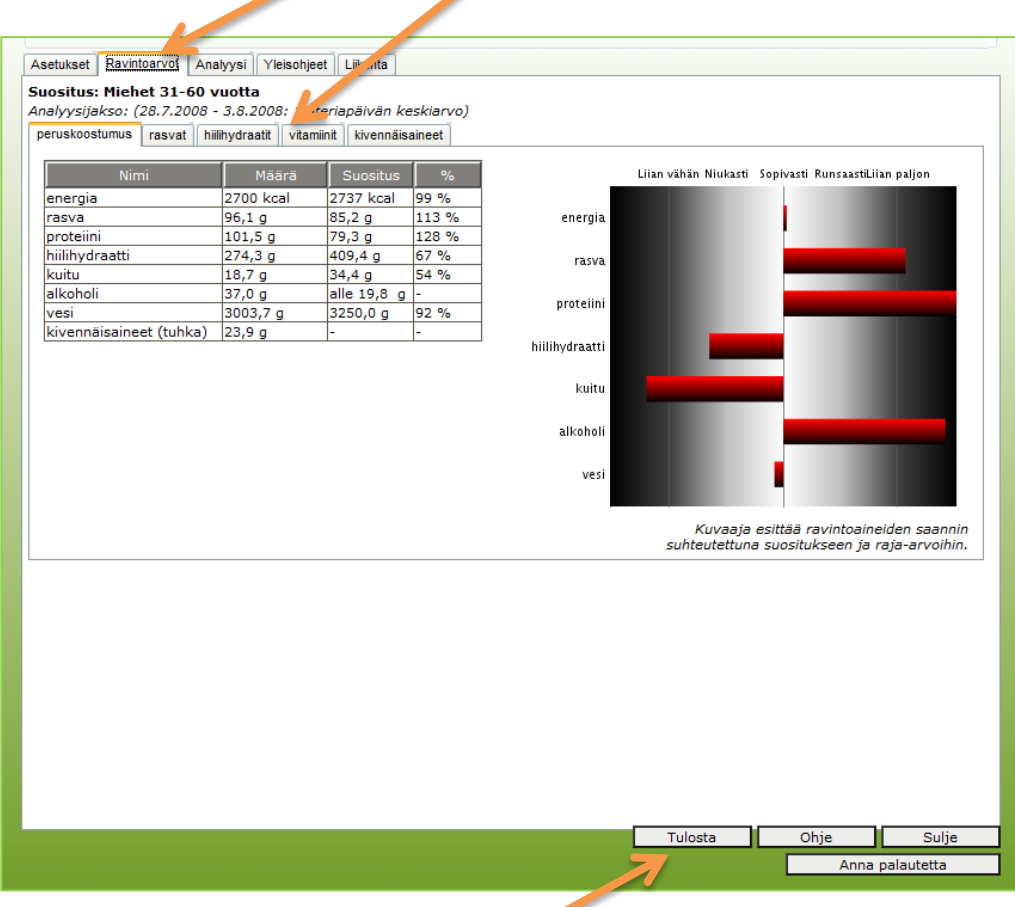

Ravintoarvot saat kasattua pdf-tiedostoksi klikkaamalla "**Tulosta**"-painiketta.

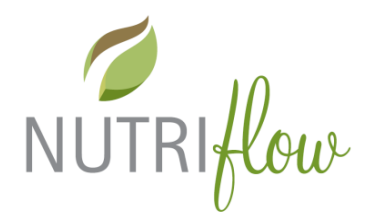

Jos valitsit **yksittäisen aterian analysoitavaksi**, näytetään vain laskettu koostumus. Yksittäiselle aterialle ei voida muodostaa suositusta. Voit selata tuloksia klikkaamalla kunkin ravintotekijäryhmän **välilehteä**.

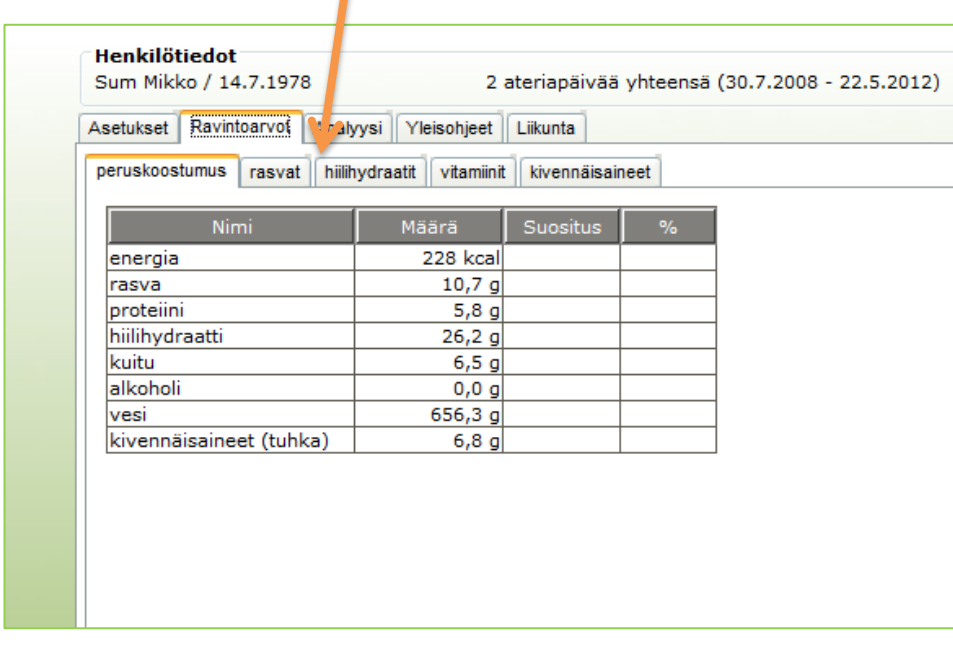

#### **Yleisohjeet**

Ruokavalion yleisohjeet löydät klikkaamalla "**Yleisohjeet**" –välilehteä.

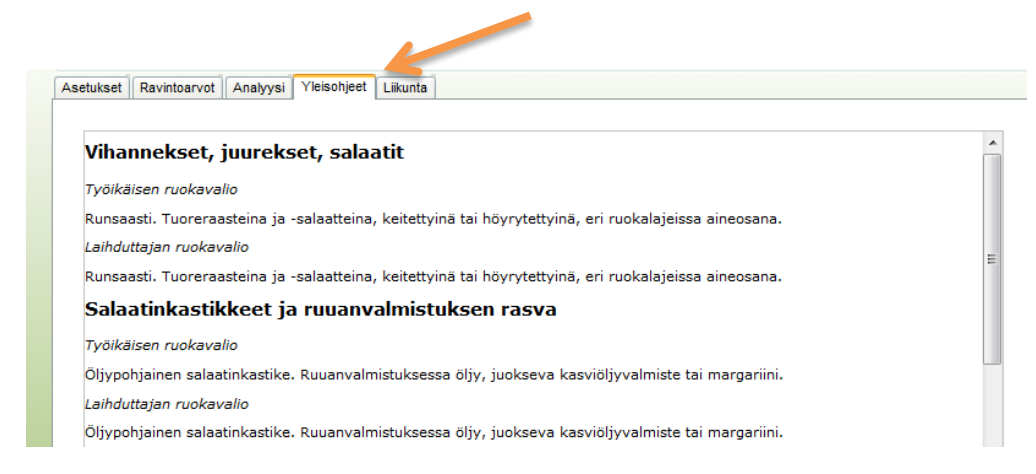

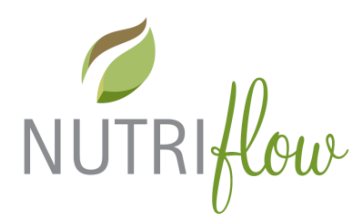

#### **Liikuntalaskuri**

Liikuntalaskuri löytyy välilehdeltä "**Liikunta**"

Syötä haluamasi energiankulutus, valitse laji ja intensiteetti. Näet kauanko kyseistä urheilulajia pitää suorittaa halutun energiamäärän polttamiseksi.

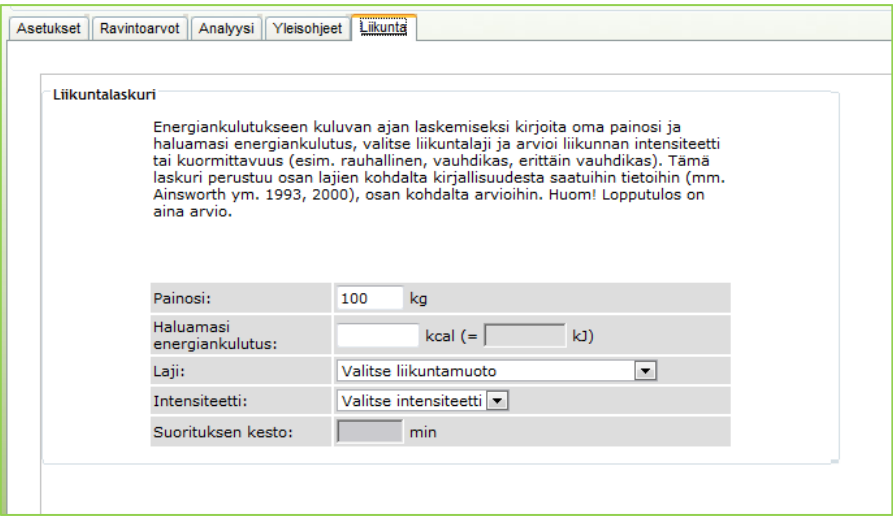

#### **Poistuminen toiminnosta**

Analyysitoiminnosta poistutaan klikkaamalla "**Sulje**" –painiketta.

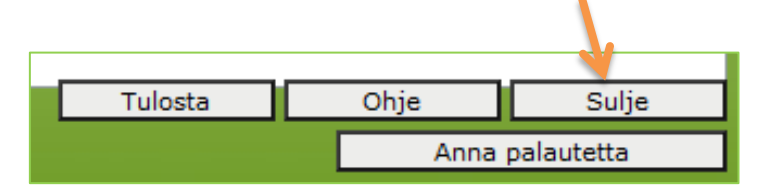